#### อปกรณ์เสริม

Magic Mouse และ Magic Keyboard ได้รับการจับค่กับ iMac ไว้แล้ว ถ้าคณซื้อ Magic Trackpad หรือ Magic Keyboard พร้อมป่มตัวเลขมาพร้อมกับ iMac ของคณ ้อปกรณ์เหล่านี้จะได้รับการจับค่ไว้แล้วเช่นกัน ในการเปิดใช้อปกรณ์ ให้เลื่อนสวิตช์เปิด/ปิด ยมื่อให้แองเห็นสีเขียว

### การใช้เมาส์และแป้นพิมพ์ของคณ

ในการชาร์จอปกรณ์ของคณะรือจับค่กับ อีกครั้ง ให้ใช้สาย Lightning เป็น USB ที่ให้มาด้วยเพื่อเชื่อมต่ออปกรณ์กับ iMac ้ ตราจสอบระดับแบตเตอรี่และสถานะการ เชื่อมต่อได้ในเมน Bluetooth® ถ้ามองไม่เห็น ้ เมนบลทธ ให้เปิดการตั้งค่าระบบ จากนั้นคลิก ู้ นลทร แล้วเลือก "แสดงบลทรในแถบเมน"

ในการปรับแต่งวิธีการที่คุณใช้อุปกรณ์ ้ของคณ ให้เปิดการตั้งค่าระบบแล้วเลือก ้าเป็นพิ่มพ์ เมาส์ หรือแทร็คแพด คลิกแถบต่างๆ ่าพื่อสำรวจคำสั่งนิ้วและตัวเลือกสำหรับแต่ละ ือปกรณ์

### **iMac ญในััค�งสำำ�ิ่่**อ**ส**ืืม�ู่่บคััร

้ เรียนร้เพิ่มเติมเกี่ยวกับการตั้งค่าและใช้งาน iMac ของคณในค่มือสิ่งสำคัญใน iMac ในการดค่มือ ให้ไปที่ support.apple.com/ quide/imac

### บริการช่ายเหลือ

่ สำหรับข้อมลโดยละเอียด ให้ไปที่ support.apple.com/th-th/mac/imac ในการติดต่อ Apple ให้ไปที่ support apple com/th-th/contact

# $\n *iiMac*\n$

คณสมบัติบางประการมีให้ใช้ในบางพื้นที่เท่านั้น © 2021 Apple Inc. สงวนสิทธิ์ทกประการ เครื่องหมายการค้าและโลโก้ Bluetooth® .<br>เป็นเครื่องหมายการค้าจดทะเบียนซึ่งเป็นเจ้าของโดย Bluetooth SIG Inc. และใช้กายใต้ในอนภาต Designed by Apple in California Drinted in XXXX TH034-04924-A

## ยินดีต้อนรับสู่ iMac ของคุณ

ากดบุมเบด/บดเพอเรมเชงาน เMac<br>ผู้ช่วยตั้งค่าจะช่วยให้คุณพร้อมใช้งาน

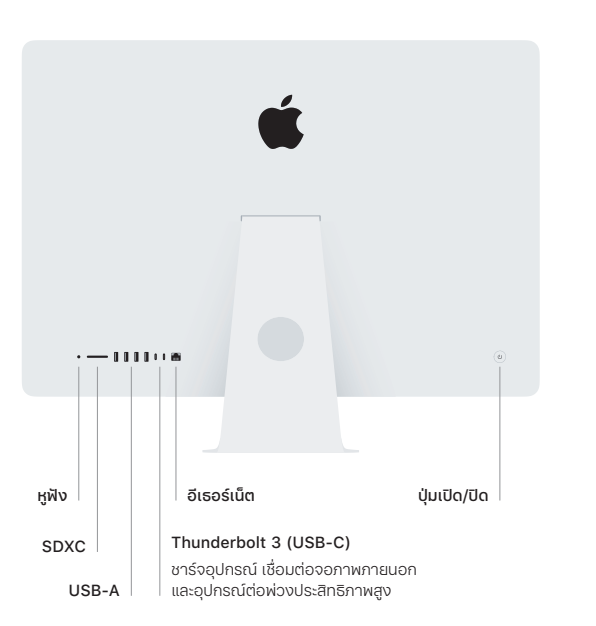

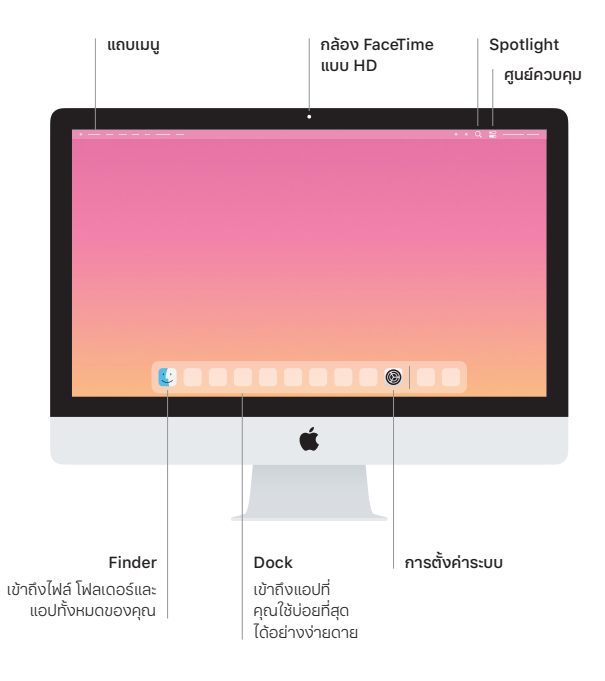